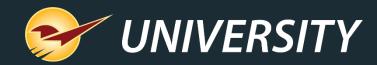

### New PaladinNsight Clearance Feature Helps You Clear Out Dead Stock

Charles Owen Chief Experience Officer April 2, 2024

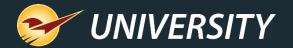

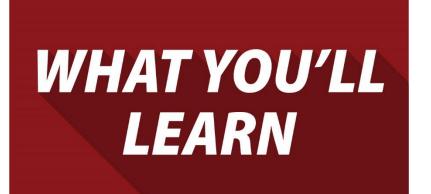

- About PaladinNsight
- Clearance sale statistics
- PaladinNsight's new Clearance Management
- How to set up the Clearance feature
- How to set up items for Clearance sales
- How to view the items on Clearance
- More on the horizon

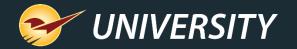

#### About PaladinNsight

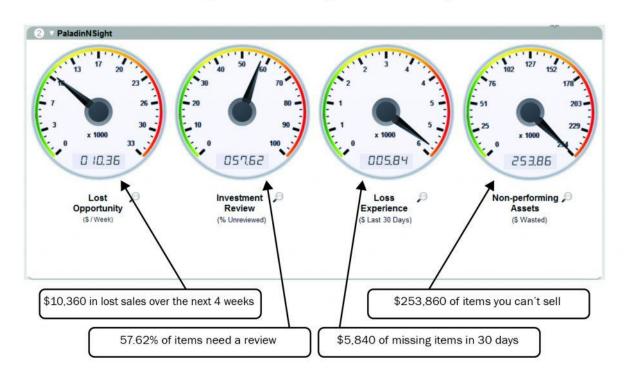

#### How PaladinNsight<sup>™</sup> tells you about your business

#### PaladinNsight<sup>™</sup> dashboard was built to help you grow your business

- Out-of-stock items & lost sales opportunities
- Review your investment
- Catches loss of items & manage shrinkage
- Overstock items & non-performing assets
- Clear out dead stock & non-performers with performers

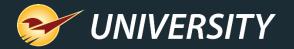

#### **Clearance sale statistics**

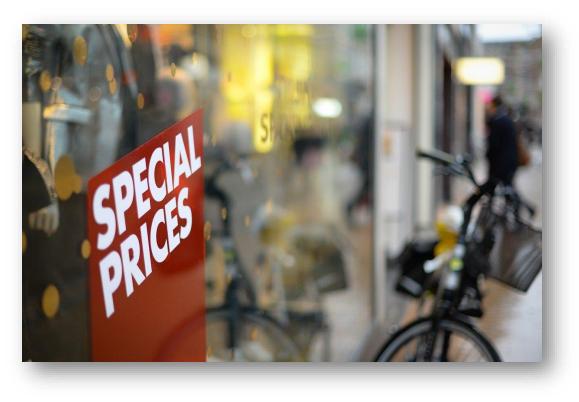

- A Coresight Research report released a few years ago shows that inventory mismanagement costs retail business roughly \$300 billion annually.
- Estimates show that only about 60% of their merchandise sells at full price.
- Professional services provider, Deloitte, found that only about <u>one-third of retail</u> <u>executives</u> have confidence in their ability to maintain or improve profit margins.
- Retail businesses need to do a better job with managing dead stock by replacing these items with products that drive more revenue.

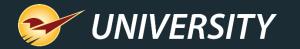

#### PaladinNsight's new Clearance management

| 1 |      |                             | partment | Limit To Supplier: | _       |              |          | ~ |
|---|------|-----------------------------|----------|--------------------|---------|--------------|----------|---|
| 1 | Disp | olay By: ● # of Items ○ % o | fitems   | No Sales For:      | 365     | Days         |          | _ |
|   | Dept | Name                        |          | C                  | Conditi | on (by % out | of date) |   |
| ) | 10   | CLEANING SUPPLIES           |          |                    |         |              |          |   |
| ) | 14   | PAINT AND PAINT SUP         |          |                    |         |              |          |   |
| ) | 20   | HAND TOOLS AND TO           |          |                    |         |              |          |   |
| ) | 28   | POWER TOOLS                 |          |                    |         |              |          |   |
| ) | 30   | FLASHLIGHTS / LIGH          |          |                    |         |              |          |   |
| ) | 34   | ELECTRICAL SUPPLIES         |          |                    |         |              |          |   |
| ) | 40   | PLUMBING SUPPLIES           |          |                    |         |              |          |   |
| ) | 46   | HEATING AND COOLI           |          |                    |         |              |          |   |
| ) | 50   | HARDWARE                    |          |                    |         |              |          |   |
| ) | 56   | FASTENERS                   |          |                    |         |              |          |   |
| ) | 58   | BUILDING MATERIALS          |          |                    |         |              |          |   |
| ) | 60   | APPLIANCES AND HO           |          |                    |         |              |          |   |
|   | 64   | HOUSEWARES AND GI           |          |                    |         |              |          |   |
|   | 70   | LAWN / GARDEN / FAR         |          |                    |         |              |          |   |
|   | 76   | OUTDOOR EQUIPME             |          |                    |         |              |          |   |
|   | 80   | SPORTING GOODS              |          |                    |         |              |          |   |

- 1. In Paladin, from the top ribbon, select the **Inventory** module.
- 2. In the **PaladinNsight** dashboard, click any **magnifying glass** under the reviewer meters.
- 3. In the **Reviewer**, select the **Clearance** tab.
- 4. In the **Clearance** tab, in the **Order By** field, enable **Department**.
- 5. In the **Display By** field, enable **# of Items**.
- 6. Click the **magnifying glass** next to the department you want to view items from.

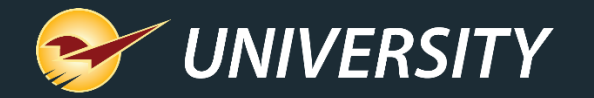

# PaladinNsight's new Clearance management (cont'd)

| Outs               | Review               | Losses                        | Overstock   | Clearance                |       |              |           | Cancel            |
|--------------------|----------------------|-------------------------------|-------------|--------------------------|-------|--------------|-----------|-------------------|
|                    |                      | ter, but you can't make it di |             |                          |       |              |           |                   |
| Order<br>Display I | -,                   |                               | es For: 365 | Days                     |       |              |           |                   |
|                    | ,                    | % of Items No Sale            | es For. 505 | <ul> <li>Days</li> </ul> |       |              |           |                   |
| Inventory Closeou  | ut Details<br>Part # | Description                   |             | Department               | SOH   | Retail Price | Unit Cost | Cancel X          |
|                    |                      | •                             |             | •                        |       |              |           |                   |
|                    | 1539352              | PLIER LINEMAN 7INCH           |             | 10                       | 1.00  | 9.99         | 3.51      | 22-Oct-18 19:17   |
|                    | 1X2X48               | 1X2X48                        |             | 10                       | 46.00 | 1.29         | 0.41      | 27-Oct-18 12:45   |
|                    | 3335288              | SCREWDRIVER SET 6PC           |             | 10                       | 1.00  | 19.99        | 9.14      | 29-Nov-18 17:18   |
|                    | 1X2X36               | 1X2X36                        |             | 10                       | 44.00 | 1.09         | 0.66      | 01-Dec-18 11:14   |
|                    | 1427871              | HAMMER CURVED CLAW            | WD 16OZ     | 10                       | 1.00  | 6.99         | 3.10      | 01-Dec-18 17:14   |
|                    | 7092943              | STAPLE GUN LIGHT WEIG         | HT CHRO     | 10                       | 1.00  | 8.99         | 5.94      | 04-Dec-18 13:20   |
|                    | 1976182              | SCREWDRIVER SLOT 5/16         | SX6IN       | 10                       | 1.00  | 6.49         | 2.52      | 16-Jan-19 10:12   |
|                    | 4858619              | GLOVE WORKRIGHT WIN           | TER X-L     | 10                       | 1.00  | 15.99        | 8.45      | 19-Jan-19 09:06   |
|                    | 019800101152         | DRANO MAX                     |             | 10                       | 1.00  | 13.99        | 6.00      | 22-Jan-19 13:44   |
| <b>N</b>           | 2580298              | RULE TAPE 33FTX1IN MAG        | SNETIC      | 10                       | 1.00  | 9.99         | 6.54      | 25-Jan-19 14:02   |
|                    | 6035992              | WRENCH COMBO 7/8IN FF         | RACTIONA    | 10                       | 4.00  | 13.99        | 4.93      | 05-Feb-19 15:19   |
|                    | 5520937              | SOCKET DEEP 1/4IN X 6P        | T 1/4D      | 10                       | 3.00  | 3.29         | 0.97      | 06-Feb-19 15:36   |
|                    | 6967525              | T-SQUARE DRYWALL 48X2         | 22IN ALU    | 10                       | 1.00  | 29.99        | 15.36     | 02-Mar-19 11:34   |
|                    | 8460834              | WRENCH PIPE 12INCH ST         | EEL         | 10                       | 1.00  | 15.55        | 6.22      | 11-Mar-19 13:02   |
|                    | 1X2X24               | 1X2X24                        |             | 10                       | 16.00 | 0.89         | 0.49      | 20-Mar-19 11:47   |
|                    | 6003073              | SCRWDVR RATCHET 11-N          | -1 CUS H    | 10                       | 1.00  | 9.59         | 5.01      | 25-Mar-19 16:22   |
|                    | 8555831              | SOCKET DEEP 27MMX12F          | PT 1/2DR    | 10                       | 3.00  | 8.99         | 2.85      | 05-Apr-19 10:59 🗸 |
|                    | erkeport             |                               |             |                          |       |              | Cleara    | nce Excel Report  |

- 1. After selecting a **department**, individual items can be chosen for clearance by simply clicking the checkbox on the left.
- 2. Sort by any of the column headers such as, Last Sold, SOH, Retail Price, Unit Cost, etc.
- 3. When you're ready to add these items to clearance, click the **Clearance** button on the bottom right-hand corner.
- 4. As items are checked they will fall off the page and be added to a sale list.

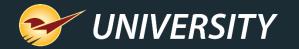

#### PaladinNsight's new Clearance management (cont'd)

| Auto  | oSave 💽 🛱 🥍 🖉                | ີ - Timp315A.xk                                          | sx • Saved to this PC | • •           | cı کر                                | narles Owen 🏼 🌡 | lä i      | <b>五</b> - |                 | ×                  |
|-------|------------------------------|----------------------------------------------------------|-----------------------|---------------|--------------------------------------|-----------------|-----------|------------|-----------------|--------------------|
| File  | Home Insert P                | age Layout Formulas Data R                               | eview View            | Automate Help | р                                    |                 | P         | Comments   | 🖻 Share         |                    |
| Paste | <b>B</b> <i>I</i> <u>∪</u> ~ | 11 → Ξ Ξ ϑ General<br>A^ A ă<br>→ E Ξ ≅ ≫ → 50 - 50 - 90 |                       |               | Insert →<br>■ Delete →<br>■ Format → | · 🖳 · 🔎 ·       | Sensitivi | ty Add-ins | Analyze<br>Data | Calle              |
| Clipb | oard 🗔 Font                  | دا Alignment ا                                           | ra l                  | Styles        | Cells                                | Editing         | Sensitivi | ty Add-ins |                 | ~ cel              |
| A2    |                              | f <sub>x</sub> 0                                         |                       |               |                                      |                 |           |            |                 | ~                  |
|       | A B                          | с                                                        | D                     | E             | F                                    | G               | н         | 1          | I.              | <b>▲ 9:17</b>      |
| 1 CL  | OSEOUT PARTNUMBER            | DESCRIPTION                                              | DEPARTMENTID          |               |                                      | RETAILPRICE L   |           |            | 1               | 4 <b>-</b> [       |
| 2     | 0 1539352                    | PLIER LINEMAN 7INCH                                      |                       | HAND TOOLS    | IVIE 50H                             | 9.99            | 3.51      |            |                 | - 2:45             |
| 3     | 0 1X2X48                     | 1X2X48                                                   |                       | HAND TOOLS    | 46                                   | 1.29            | 0.41      |            |                 | 7.40               |
| 4     | 0 3335288                    | SCREWDRIVER SET 6PC                                      |                       | HAND TOOLS    | 40                                   | 1.25            | 9.14      |            |                 | 7:18               |
| 5     | 0 1X2X36                     | 1X2X36                                                   |                       | HAND TOOLS    | 44                                   | 1.09            | 0.66      | 12/1/2018  |                 | 1:14               |
| 6     | 0 1427871                    | HAMMER CURVED CLAW WD 160Z                               |                       | HAND TOOLS    |                                      | 6.99            | 3.1       | 12/1/2018  |                 | -                  |
| 7     | 0 7092943                    | STAPLE GUN LIGHT WEIGHT CHRO                             |                       | HAND TOOLS    | 1                                    | 8.99            | 5.94      | 12/4/2018  |                 | 7:14               |
| 8     | 0 1976182                    | SCREWDRIVER SLOT 5/16X6IN                                |                       | HAND TOOLS    | 1                                    | 6.49            | 2.52      | 1/16/2019  |                 | 3:20               |
| 9     | 0 4858619                    | GLOVE WORKRIGHT WINTER X-LAR                             |                       | HAND TOOLS    | 1                                    | 15.99           | 8.45      | 1/19/2019  |                 | 5.20               |
| 10    | 0 019800101152               | DRANO MAX                                                |                       | HAND TOOLS    | 1                                    | 13.99           | 6         | 1/22/2019  |                 | ):12               |
| 11    | 0 2580298                    | RULE TAPE 33FTX1IN MAGNETIC                              |                       | HAND TOOLS    | 1                                    | 9.99            | 6.54      | 1/25/2019  |                 |                    |
| 12    | 0 6035992                    | WRENCH COMBO 7/8IN FRACTIONA                             |                       | HAND TOOLS    | 4                                    | 13.99           | 4.93      | 2/5/2019   |                 | 9:06               |
| 13    | 0 5520937                    | SOCKET DEEP 1/4IN X 6PT 1/4D                             |                       | HAND TOOLS    | 3                                    | 3.29            | 0.967     | 2/6/2019   |                 | 3:44               |
| 14    | 0 6967525                    | T-SQUARE DRYWALL 48X22IN ALU                             |                       | HAND TOOLS    | 1                                    | 29.99           | 15.36     | 3/2/2019   |                 |                    |
| 15    | 0 8460834                    | WRENCH PIPE 12INCH STEEL                                 | 10                    | HAND TOOLS    | 1                                    | 15.55           | 6.22      | 3/11/2019  |                 | 1:02               |
| 16    | 0 1X2X24                     | 1X2X24                                                   |                       | HAND TOOLS    | 16                                   | 0.89            | 0.49      | 3/20/2019  |                 |                    |
| 17    | 0 6003073                    | SCRWDVR RATCHET 11-N-1 CUS H                             |                       | HAND TOOLS    | 1                                    | 9.59            | 5.01      | 3/25/2019  |                 | 5:19               |
| 18    | 0 8555831                    | SOCKET DEEP 27MMX12PT 1/2DR                              | 10                    | HAND TOOLS    | 3                                    | 8.99            | 2.85      | 4/5/2019   |                 | 5:36               |
| 19    | 0 1561166                    | FILE MILL ROUND 6INCH W/HAND                             | 10                    | HAND TOOLS    | 1                                    | 7.99            | 2.28      | 4/17/2019  |                 | 5.00               |
| 20    | 0 3357779                    | BAR UTILITY 15 INCH LGTH                                 | 10                    | HAND TOOLS    | 1                                    | 11.99           | 5.04      | 4/19/2019  |                 | 1:34               |
| 21    | 0 5719638                    | BAR WRECK 1/2 DIA X 12IN LGT                             | 10                    | HAND TOOLS    | 1                                    | 3.99            | 1.53      | 5/4/2019   |                 |                    |
| 22    | 0 1075555                    | WRENCH ADJUST 24IN                                       | 10                    | HAND TOOLS    | 1                                    | 62.99           | 35.26     | 5/8/2019   |                 | 3:02               |
| 23    | 0 7922966                    | WRENCH COMBO 7MM STEEL METRI                             | 10                    | HAND TOOLS    | 4                                    | 6.49            | 1.575     | 5/8/2019   |                 | 1:47               |
| 24    | 0 1523828                    | PLIER SLIP JOINT 6INCH STEEL                             | 10                    | HAND TOOLS    | 1                                    | 5.99            | 2.3       | 5/20/2019  |                 |                    |
|       | > Sheet1 (                   | ÷                                                        |                       | :             | •                                    |                 |           |            | •               | 6:22               |
| Ready | 🎖 Accessibility: Good to go  | 5                                                        |                       |               |                                      |                 | - 19      |            |                 | <sup>)%</sup> ):59 |
|       |                              |                                                          |                       |               |                                      |                 |           |            |                 |                    |
|       |                              |                                                          |                       |               |                                      |                 |           | Cleara     | ance E          | Excel Report       |

- At anytime, an Excel report is available. Click the Excel Report button on the bottom right-hand corner.
- 2. The items for that department will appear in an Excel worksheet.

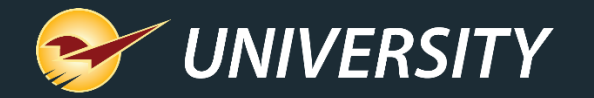

#### Setting up Clearance

| 🥪 🛛 Paladin Po       | oint of Sale |              |         |                            |                       |                     |                            |                 |                      |                |
|----------------------|--------------|--------------|---------|----------------------------|-----------------------|---------------------|----------------------------|-----------------|----------------------|----------------|
| File Edit            | Maintain     | Tasks        | Reports | Help                       |                       |                     |                            |                 |                      |                |
| Setup                | 1            | 2            | 3       |                            | 4                     | 5                   |                            | 6               | 6                    | 7              |
| HH -                 | 100          |              | 20      | Ser.                       |                       |                     |                            |                 | $\sim$               |                |
|                      | VO           |              | 5       | we                         |                       |                     | 0                          |                 | 0                    |                |
| nvoice/Quote         | Custome      | rs Inv       | ventory | PO                         | R                     | eports              | Bac                        | kup             | Exit                 |                |
|                      | R TOOLS      | # Store Nam  | le Dept | State<br>xable non-taxable | County<br>non-taxable | City<br>non-taxable | PO system<br>number-of-day | Suggest         |                      | Excel<br>Group |
| 20 FASTE<br>25 HARDV |              | 1 Paladin Ha |         |                            |                       |                     | 100                        | <b>÷</b> 45     | ÷ ·1 ÷               |                |
|                      | SONLY        |              |         |                            |                       |                     |                            |                 |                      |                |
| 30 PAINT<br>35 ELECT | & SUNDRI     |              |         |                            |                       |                     |                            |                 |                      | - 1            |
| 40 PLUMB             |              |              |         |                            |                       |                     |                            |                 |                      | - 1            |
|                      |              |              |         |                            |                       |                     |                            |                 |                      | - 1            |
| New                  | Remove       |              |         |                            |                       |                     |                            |                 |                      | - 1            |
|                      | Export       |              |         |                            |                       |                     |                            |                 |                      | - 1            |
|                      |              | Save         | Reset   |                            |                       | * Set Minim         | um Margin to -1            | to use the stor | e-wide default value | e              |
|                      |              |              |         |                            |                       |                     |                            |                 |                      |                |
|                      |              |              |         |                            |                       |                     |                            |                 |                      |                |
|                      |              |              |         |                            |                       |                     |                            |                 |                      |                |
|                      |              |              |         |                            |                       |                     |                            |                 | Clo                  |                |
|                      |              |              |         |                            |                       |                     |                            |                 |                      | :              |
|                      |              |              |         |                            |                       |                     |                            |                 |                      |                |

Optionally establish a unique **Department** for items applied to Clearance

- In Paladin, on the top menu, select File > Setup.
- 2. Select the **Dept** tab.
- 3. In the **Departments** pane, under the list of departments, click **New**.
- 4. In the Name box, enter Clearance.
- 5. In the **Department** label number box, assign a unique number.
- 6. Click **Save**, then click **Close**.

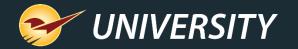

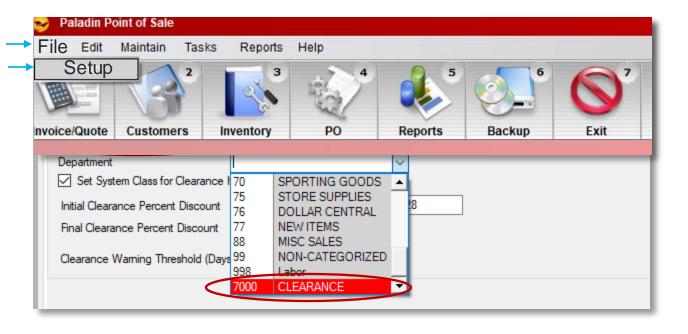

To enable the Clearance department:

- In Paladin, on the top menu, select File > Setup.
- 2. Select the PaladinNsight tab.
- 3. In the **Clearance** pane, check **Enable Clearance Department** (this is optional).
- 4. Select the **Clearance** department from the **Department** list.
- 5. Select **Save** to exit.

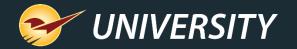

| File Edit   | Maintain Tas         | ks Reports  | Help   |          |          |                       |
|-------------|----------------------|-------------|--------|----------|----------|-----------------------|
| Setup       | 2                    | 3           |        | <b>1</b> | <b>E</b> | <b>S</b> <sup>2</sup> |
| voice/Quote | Customers            | Inventory   | PO     | Reports  | Backup   | Exit                  |
|             |                      |             |        |          |          |                       |
| Uepartmen   |                      | 1/000 - CLE | ARANCE | ~        |          |                       |
|             | stem Class for Clear |             |        | ~        |          |                       |
| Set Sys     |                      | rance Items | >      | ays 28   | ]        |                       |
| Set Sys     | stem Class for Clear | rance Items | >      | ays 28   | ]        |                       |

To enable/disable a Clearance Class:

- In Paladin, on the top menu, select File > Setup.
- 2. Select the **PaladinNsight** tab.
- 3. In the **Clearance** pane, check or uncheck the **Set System Class for Clearance Items** checkbox. (This is checked by default and uses the Class 3 position in Inventory)
- 4. Select **Save** to exit.

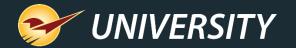

| Remote Access                           | Rewards     | Round    | ing Sale      | List Si | upplier | Taxes    | Tem        | ninals | U/M      | Firearms      | OLCC     |          |    |
|-----------------------------------------|-------------|----------|---------------|---------|---------|----------|------------|--------|----------|---------------|----------|----------|----|
| Invoice (Local)                         | Network     | Secure   | Account       | ing AC  | H C     | harity   | Class      | Cred   | dit Card | Company       | Custom   | er Type  | D  |
| Employee Type                           | External A  | R Exte   | malSync       | Forms   | Invoi   | ce (Stor | e) KP      | I-NPS  | Loc      | Min Marg      | gin Pala | dinNsigh | ıt |
| Department Set System Initial Clearance | e Percent [ | Discount | Items<br>50.0 | LEARAI  | NCE     | Da       | ∽<br>ys 28 | 3      |          | $\overline{}$ |          |          |    |
| Final Clearanc                          | e Percent D | iscount  | 75.0          |         |         |          | _          |        |          |               |          |          |    |

How to enable the Clearance variables

- 1. By default, Paladin sets the initial clearance percent at 50% for 28 days, then the clearance rate goes to 75%.
- 2. If the item sells out, it is taken off the clearance list. Paladin does not delete the item, that is up to the client.
- 3. Clients can change the percentages and number of days if desired.

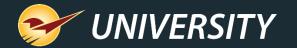

| Remote Access         | Rewards     | Round                 | ing Sale | List Sup | plier  | Taxes     | Term  | inals | U/M    | Firearms | OLCC   |             |    |
|-----------------------|-------------|-----------------------|----------|----------|--------|-----------|-------|-------|--------|----------|--------|-------------|----|
| nvoice (Local)        | Network     | Secure                | Accounti | ng ACH   | C      | harity    | lass  | Cred  | t Card |          |        |             |    |
| Employee Type         | External A  | AR Exte               | malSync  | Forms    | Invoid | ce (Store | ) KPI | -NPS  | Loc    | Min Marg | gin Pa | ladin Nsigh | nt |
| Department            | arance Dep  | partment              | 7000 - C | LEARAN   | CE     |           | ~     |       |        |          |        |             |    |
|                       | arance Dep  | partment              |          |          |        |           |       |       |        |          |        |             |    |
|                       |             |                       |          | LEARAN   | CE     |           | ~     |       |        |          |        |             |    |
| Department            | Class for C | learance              |          | LEARAN   | CE     | Day       |       |       |        |          |        |             |    |
| Department Set System | Class for C | Clearance<br>Discount | Items    | LEARAN   |        | Day       |       |       |        |          |        |             |    |

How to set days not sold

- By default, Paladin sets the initial Clearance Warning Threshold (Days) to 365 days.
- 2. This setting uses the number of days products haven't sold.
- 3. Clients can change the default number of days if desired.

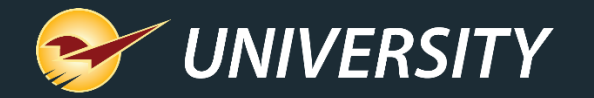

#### Viewing and reporting on clearance items

| Outs          | Review              | Losses                   | Overstock                 | Clearance                    |                   |            |                      |           | Cancel       |      |
|---------------|---------------------|--------------------------|---------------------------|------------------------------|-------------------|------------|----------------------|-----------|--------------|------|
| You car       | n lead a horse to v | vater, but you can't mak |                           |                              |                   |            |                      |           |              |      |
| Order         | By: O Location      | Oppartment Lim           | nit To Supplier: 0 - None | ~                            |                   |            |                      |           |              |      |
| Display       | By:                 | ○ % of Items             | No Sales For: 365 📫       | Days                         |                   |            |                      |           |              |      |
| entory Closeo | ut Dotoile          |                          |                           |                              |                   |            |                      |           | Cancel       | ×    |
|               |                     |                          |                           |                              |                   |            |                      |           |              |      |
| Clearance     | Part #              | Descript                 | ion                       | Department                   | SOH               | Retail Pr  | ice Unit Co          | st L      | ast Sold     |      |
| _             | 1539352             | PLIER LINEMAN 7ING       | сн                        | 10                           | 1.00              | 9          | 9.99 3               | 8.51 22-0 | Oct-18 19:17 | ^    |
|               | 1X2X48              | 1X2X48                   |                           | 10                           | 46.00             | 1          | 1.29 (               | ).41 27-0 | oct-18 12:45 | ъ    |
|               | 33                  |                          |                           |                              |                   | 0          |                      |           | _            |      |
|               | AutoSave            | ☞ 🛛 ୨·୯· 🖬               | ≂ tmp                     | E85C.xlsx • Saved to this PC |                   |            | arles Owen  🍐        | (lä)      |              |      |
|               | 1)<br>File Hom      | e Insert Page Layou      | ut Formulas Data          | a Review View                | Automate He       | lp         |                      | (P)       | Comments     | 🖻 Sł |
| $\checkmark$  | 19 ~ v I            | Calibri v 11 v           | $\equiv = = ab$           | E E Consta                   |                   | 🔚 Insert 🗸 | ∑ ~ <del>^</del> 7~~ |           |              | Ec   |
| _             |                     |                          |                           |                              | onal Formatting ~ |            |                      |           |              | Q    |
|               | 01 Paste -          |                          | +                         | ~ % 🤊 📅 Format               |                   | 🔛 Delete 🔻 |                      | Sensitivi | ity Add-ins  | Ana  |
| $\checkmark$  | 60 ~ 💞              | 🗄 • 🔷 • 🗛 •              | <u> </u>                  | 8 .00 [Dell Sty              | es ¥              | 🔛 Format ~ |                      | ~         | -            | Da   |
|               | Clipboard 🗔         | Font 🕠                   | ا آھا Alignment           | Number 🗔                     | Styles            | Cells      | Editing              | Sensitivi | ity Add-ins  | l    |
|               | 14                  |                          |                           |                              |                   |            |                      |           |              |      |
|               | 70                  | $X = \int f_x$           | 1                         |                              |                   |            |                      |           |              |      |
|               |                     | В                        | С                         | D                            | E                 | F          | G                    | н         | 1            | J    |
|               | 48 1 CLOSEOUT       | PARTNUMBER DESCRIPT      | ΓΙΟΝ                      | DEPARTMENTID                 | DEPARTMENTNA      | ME SOH     | RETAILPRICE          | ASTCOST   | LASTSOLD     |      |
| _             | 2 1                 | 1539352 PLIER LIN        | IEMAN 7INCH               | 1                            | 0 HAND TOOLS      | 1          | 9.99                 | 3.51      | 10/22/2018   |      |
|               | 25<br>3 1           | 1X2X48 1X2X48            |                           | 1                            | 0 HAND TOOLS      | 46         | 1.29                 | 0.41      | 10/27/2018   |      |
|               | 4 1                 | 3335288 SCREWD           | RIVER SET 6PC             | 1                            | 0 HAND TOOLS      | 1          | 19.99                | 9.14      | 11/29/2018   |      |
|               | 5 1                 | 1X2X36 1X2X36            |                           | 1                            | 0 HAND TOOLS      | 44         | 1.09                 | 0.66      | 12/1/2018    |      |
|               | 6 1                 | 1976182 SCREWD           | RIVER SLOT 5/16X6IN       | 1                            | 0 HAND TOOLS      | 1          | 6.49                 | 2.52      | 1/16/2019    |      |
|               | 7 1                 | 019800101152 DRANO M     | XAN                       | 1                            | 0 HAND TOOLS      | 1          | 13.99                | 6         | 1/22/2019    |      |
|               |                     | -                        | COMBO 7/8IN FRACTIC       | DNA 1                        | 0 HAND TOOLS      | 4          | 13.99                | 4.93      | 2/5/2019     |      |
|               | 9 0                 | 1427871 HAMMER           | R CURVED CLAW WD 160      | DZ 1                         | 0 HAND TOOLS      | 1          | 6.99                 | 3.1       | 12/1/2018    |      |
|               | 10 0                | 7092943 STAPLE G         | SUN LIGHT WEIGHT CHR      | 0 1                          | 0 HAND TOOLS      | 1          | 8.99                 | 5.94      | 12/4/2018    |      |
|               |                     |                          | VORKRIGHT WINTER X-L      | AR 1                         | 0 HAND TOOLS      | 1          | 15.99                | 8.45      | 1/19/2019    |      |
|               | 12 0                | 2580298 RULE TAF         | PE 33FTX1IN MAGNETIC      | 1                            | 0 HAND TOOLS      | 1          | 9.99                 | 6.54      | 1/25/2019    |      |
|               |                     | SECONT SOCKET            |                           |                              |                   |            |                      |           |              |      |

How to generate a Clearance item report:

 In the Inventory Clearance Details window, the items that were checked for Clearance are on the first part of the display.

2. Press the Excel Report button on the bottom of the page to create an Excel report showing Clearance items.

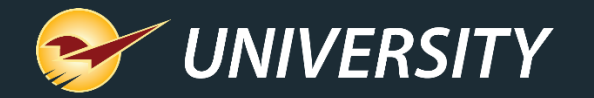

#### Viewing and reporting on clearance items (cont'd)

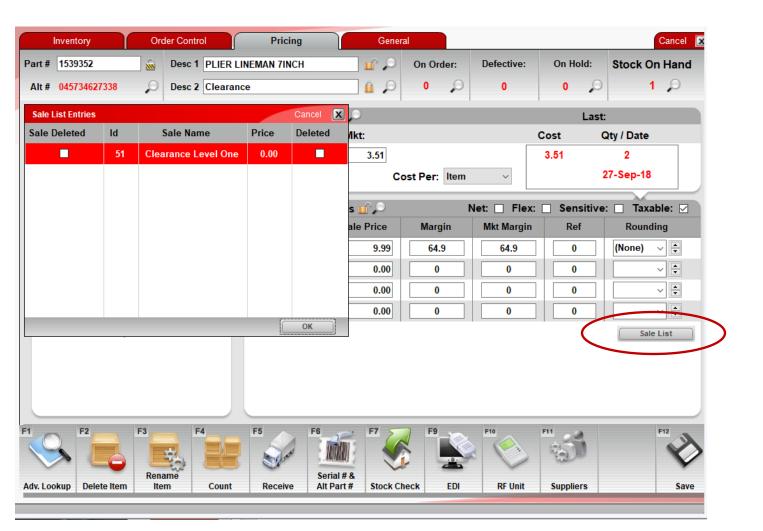

How to view clearance sales in the Inventory:

- 1. In the Inventory module select the Pricing tab.
- 2. Click on the Sale List button.
- 3. A display box will open showing the Clearance Level.

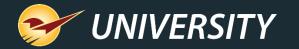

#### RF Terminal feature under development

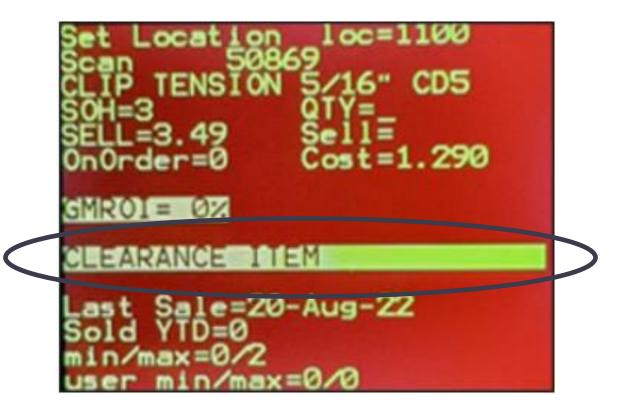

Send items to Clearance using the RF Gun:

- 1. The RF Gun has undergone a facelift and will soon incorporate the ability to automatically place items on Clearance with a push of a button.
- 2. This feature is going into the field for testing early Spring.

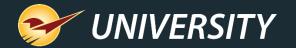

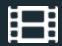

#### **Learn More**

To learn more, see the following resources in our <u>Help Portal</u>

• <u>PaladinNsight<sup>™</sup> Clearance function</u>

A recording of this webinar will be available at portal.paladinpos.com/webinars.

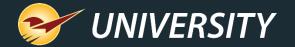

#### Next Webinar: Let Paladin Protect Your Margins April 23, 2024 9am PT https://portal.paladinpos.com/webinars/

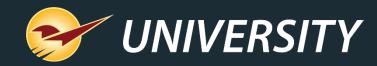

## **Expand Your Knowledge**

Stay relevant in retail: paladinpointofsale.com/retailscience

Self help at: portal.paladinpos.com Webinars available at: portal.paladinpos.com/webinars

Follow us for Paladin news and updates:

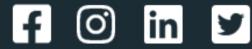